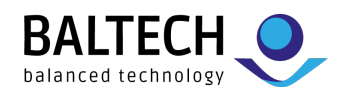

# **ACCESS200 installation guide**

## **1. Install readers**

Fix the base part to a single gang box or directly to the mounting surface. Use 3 mm diameter countersunk head screws. Heads must not stand out more than 1 mm from the base surface.

- When using stranded wires, make sure there are no wires outside the cages of the pluggable cage clamp.
- To avoid rain interference, mount outdoor keypad readers upright or at a protected spot. Otherwise, ensure large water drops are wiped off if readers are malfunctioning.

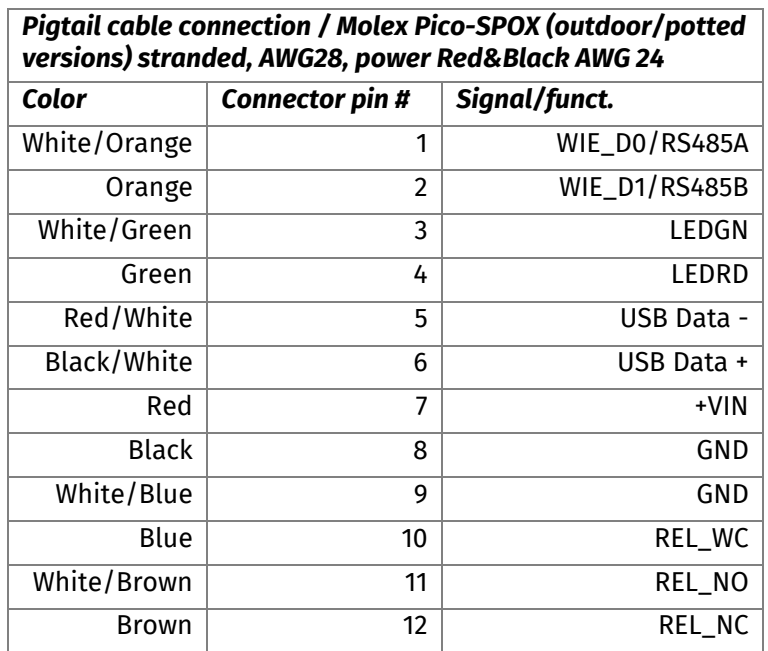

## *Connector and pins (reader rear view)*   $|8$ 123456789 J4  $1234$

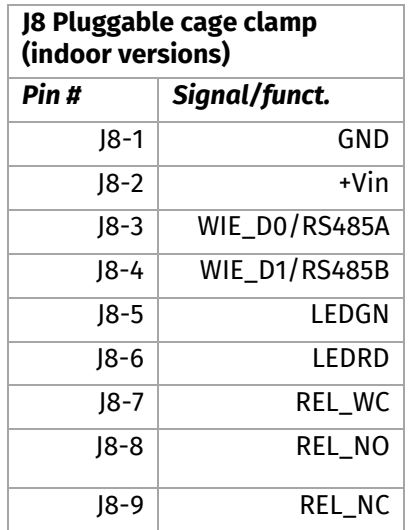

## **2. Optional: Set bus address**

When using a bus protocol (e.g. OSDP), set a bus address for each reader: Place a BALTECH AdrCard in front of the reader and wait for the signal indicating the desired address.

If readers are already configured, the **reader housing (i.e. the tamper switch) must be open**.

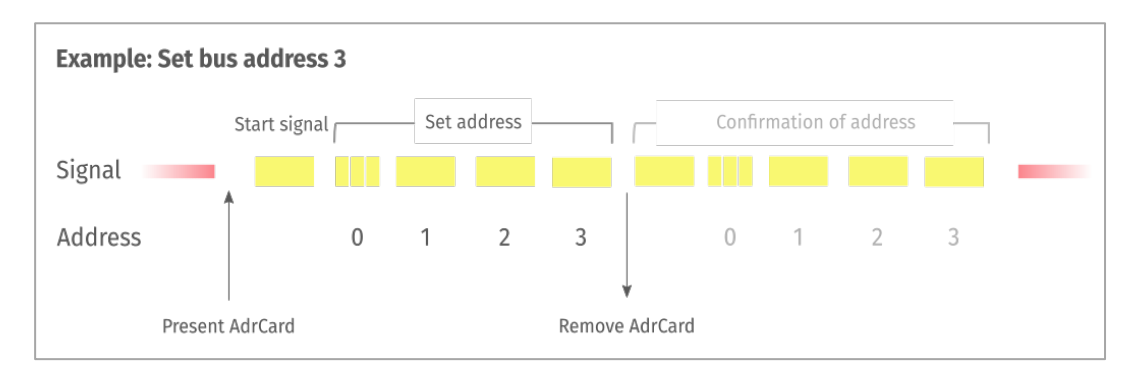

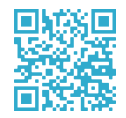

**Learn more:** 

[docs.baltech.de/bus-address](https://docs.baltech.de/bus-address)

BALTECH AG Lilienthalstrasse 27 85399 Hallbergmoos Germany

Phone: +49 (811) 99 88 1-0 Fax: +49 (811) 99 88 1-11 Mail: info@baltech.de Website: www.baltech.de

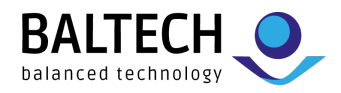

## **3. Optional: Deploy Prox license**

To deploy a Prox license for HID Prox, Indala, or Keri card support, present a BALTECH LicenseCard to each reader. Successful deployment is signaled by a yellow and green LED sequence.

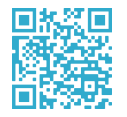

**Learn more:**  [docs.baltech.de/licensecard](https://docs.baltech.de/licensecard)

## **4. Optional: Test reader functionality**

By default, the readers will now read any card's UID (serial number) and transmit it to the host system. You can make use of this behavior to check if the readers are up and running: Use a test card and configure the host system temporarily to accept this card's UID.

## **5. Deploy configuration**

#### **BEC2 file**

Deploy via the software tool "Uploader" (part of [BALTECH ToolSuite\)](https://www.baltech.de/downloads/?lang=en#software-tools).

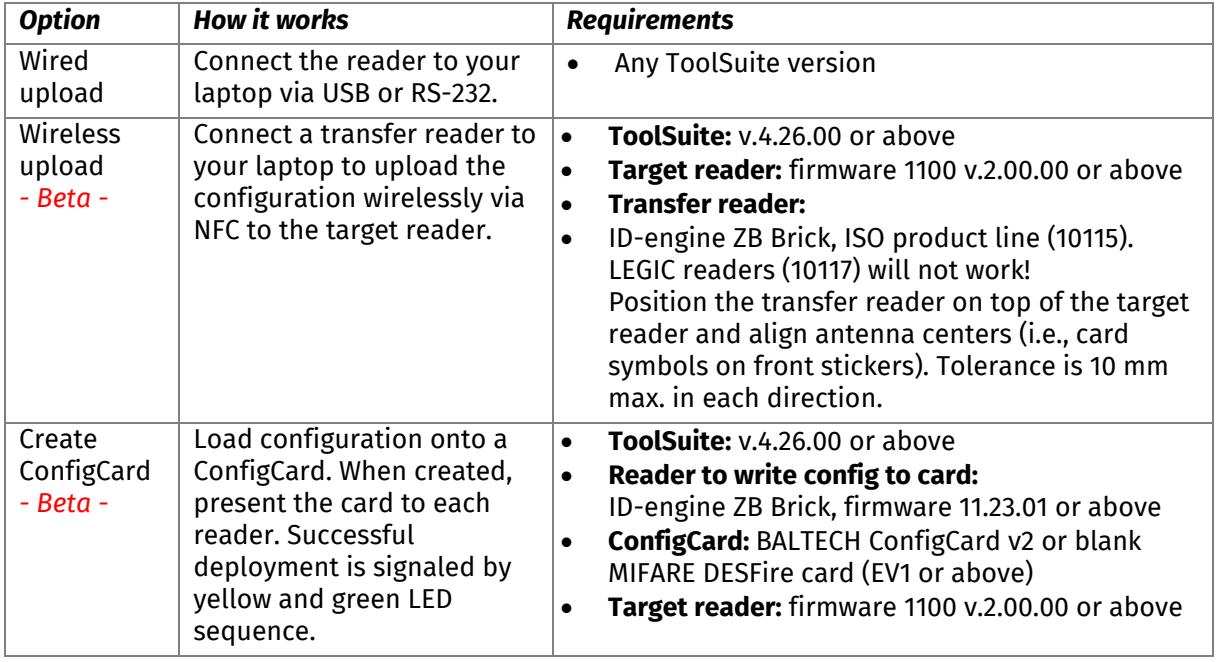

## **BEC file**

Deploy via wired upload only. See description in table above.

#### **ConfigCard**

Present the ConfigCard to each reader. Successful deployment is signaled by a yellow and green LED sequence.

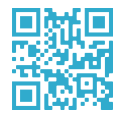

#### **Learn more:**

[docs.baltech.de/deploy](https://docs.baltech.de/deploy)

Beta options are not yet included in the online documentation.

#### **6. Test configuration**

Test the configured readers with a project card. The host system must be configured for live operations.

#### **Support**

+49 811-99881-0 | [support@baltech.de](mailto:support@baltech.de)

BALTECH AG Lilienthalstrasse 27 85399 Hallbergmoos Germany Phone: +49 (811) 99 88 1-0 Fax: +49 (811) 99 88 1-11 Mail: info@baltech.de Website: www.baltech.de